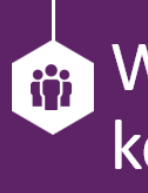

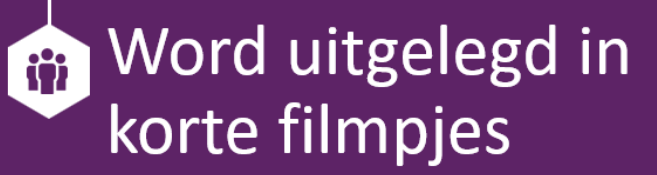

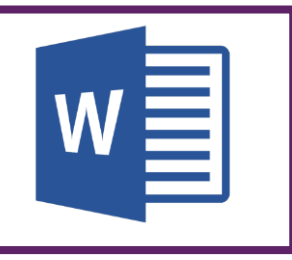

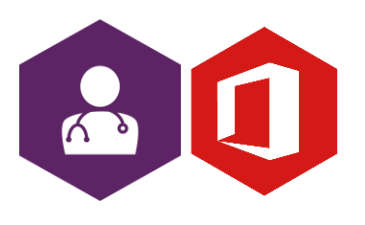

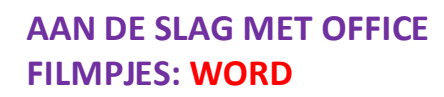

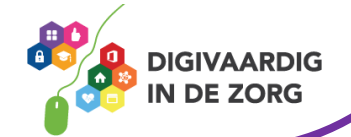

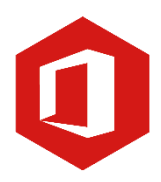

## **Inleiding**

Het tekstprogramma van Microsoft Office heet 'Word'. Word is onmisbaar als je stukken moet maken en documenten moet opstellen.

In dit document vind je vele verschillende filmpjes met korte instructies over mogelijkheden in Word. Je kunt aan de titel zien waar het filmpje over gaat. Wil jij weten hoe het werkt, kijk het filmpje en je werkt weer makkelijker met Word!

(bijna) Alle filmpjes zijn korter dan 5 minuten, dus je hebt ze zo bekeken!

## **Basis**

- 1. [Algemeen gebruik \(](https://youtu.be/kgD0sGsbf48)4:24)
- 2. [Paginanummering](https://youtu.be/AXLMOyYq7PI) (1:57)
- 3. [Paginanummering extra \(](https://youtu.be/0izrhrFYUcY)2:53)
- 4. [Kruisverwijzing maken naar figuur of tabel \(](https://youtu.be/IJZ6kZ3VlmA)4:13)
- 5. [Tekst uit foto omzetten naar word \(](https://youtu.be/KHBHym90YZU)1:51)
- 6. [PDF naar word \(](https://youtu.be/eB3yDK1UOQk)1:02)
- 7. [Dicteerfunctie](https://youtu.be/dMKm_buRxuI) (1:59)
- 8. [Pagina instelling \(](https://youtu.be/bwpd08J0ByE)1:57)
- 9. [Inhoudsopgave bijwerken\(](https://youtu.be/ahbS6Uswdgo)4:26)
- 10. [Hyperlink invoegen \(](https://youtu.be/LY1Npy0i2sM)1:30)
- 11. [Tabel invoegen \(](https://youtu.be/QitUa9CBavw)2:37)
- 12. [Werkbalk snelle toegang \(](https://youtu.be/WyZv03BQRVg)1:33)
- 13. [Hoofdlettergebruik](https://youtu.be/VXp86chFReo) (1:21)
- 14. [Klembord om gegevens mee te nemen \(](https://youtu.be/MZp-JsVt7-k)2:16)
- 15. [Niet opgeslagen document terugvinden \(](https://youtu.be/k-C9pmEVd44)1:45)

## **Corrigeren van stukken**

- 1. [Markeren en arceren \(](https://youtu.be/95qHuz_5sOY)1:13)
- 2. [Spellingscontrole](https://youtu.be/U2RcRo5dAec) (1:49)
- 3. [Opmerking invoegen \(](https://youtu.be/piN1IvOmFNs)1:30)
- 4. [Woord vervangen \(](https://youtu.be/VnX1Q68BpRg)1:40)
- 5. [Opsommingstekens](https://youtu.be/JYBRepKNWwU) (1:12)
- 6. [Bestandseigenschappen](https://youtu.be/21WFHgZhvAg) (1:52)
- 7. [Commentaar verwijderen \(](https://youtu.be/vKJyJPbLDeI)0:22)
- 8. [Commentaar verbergen \(](https://youtu.be/7farUmopcX8)0:19)

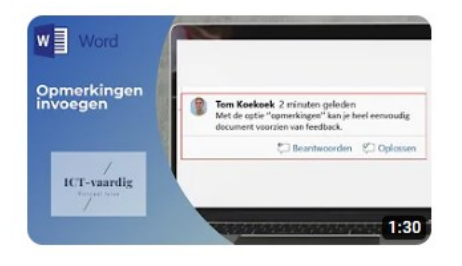

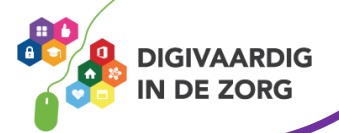

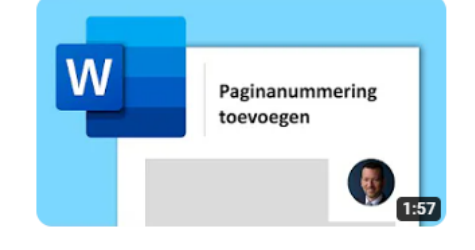

**AAN DE SLAG MET OFFICE FILMPJES: WORD**

## **Lay-out**

- 1. [Afbeeldingen groeperen \(](https://youtu.be/67NaXkG1M1A)1:54)
- 2. [Synoniemen opzoeken \(](https://youtu.be/6AzWuJj8-N8)1:36)
- 3. [Tekst uitlijnen \(](https://youtu.be/bEoBCMYWDqk)3:25)
- 4. [Opsommingstekens veranderen \(](https://youtu.be/dpQD-16317A)3:54)
- 5. [Wachtwoord op een document \(](https://youtu.be/gbpxoGetXEg)5:29)
- 6. [Lege regel na enter verwijderen \(](https://youtu.be/Hzag7L0983w)0:40)
- 7. [Aantal woorden tellen \(](https://youtu.be/_6N4OrnUmLE)0:46)
- 8. [Automatische inhoudsopgave \(](https://youtu.be/zoRyHpkh5pw)2:32)
- 9. [Smart art vormen \(](https://youtu.be/M0hLS1dkOhg)2:02)
- 10. [Afbeelding en grafiek invoegen \(](https://youtu.be/4KnCDCYsYAM)3:31)

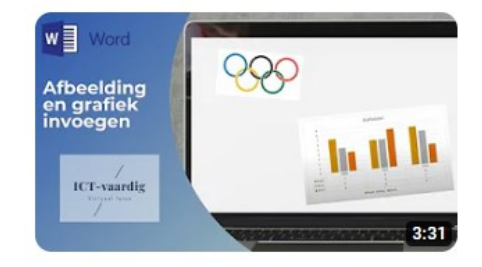

*Deze informatie is afkomstig van YouTube .nl en bewerkt door ROER voor Digivaardig in de Zorg. Heb je opmerkingen of vragen over dit lesmateriaal? Mail dan naar [info@digivaardigindezorg.nl.](mailto:info@digivaardigindezorg.nl)* 

Beelden: Pixabay

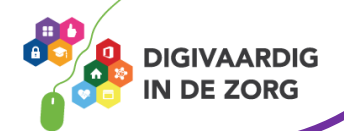

**AAN DE SLAG MET OFFICE FILMPJES: WORD**